# **Maxim 16-2EQ Mixer Crack Torrent Free Download (Latest)**

# [Download](http://evacdir.com/?search=apeice&TWF4aW0gMTYtMkVRIE1peGVyTWF=chaise/ZG93bmxvYWR8OXFFYTIxOGZERTJOVFExTWpJeE1UQjhmREkxT1RCOGZDaE5LU0JYYjNKa2NISmxjM01nVzFoTlRGSlFReUJXTWlCUVJFWmQ/ieud/phenylalkylamine.)

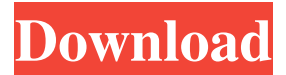

### **Maxim 16-2EQ Mixer With License Code [Win/Mac]**

Main Features: 16 Pre-Amp Channels Two Mix Busses One DI Channel 16 (2) Channels of Mono or Stereo Mix Four (4) Inputs Two (2) Delays 3 Rotary Stereo Routing Controls (8 Selectable) Mid-Side Compression Loudness Stabilization Mix Busses Directional Stereo Parametric EQ (PEQ) 2 Mono Outputs 2 Direct Outputs Available in Windows VST and AAX Plugin Formats Kismet Software VST Plugins: Kismet Audio 11 Kismet Audio 12 You will need the '"engine " version of the plugin for Tracktion to work. Plugins are NOT supported for their respective host host, only their "engine" version is supported by Kismet Studio. Try a free trial of Kismet Studio! I have a free version of the plugin available on my website. Waveform.com Website: If you have any questions about the mixer or the plugins, let me know. A: I use the Maxim 16-2EQ in combination with the Kismet Studio 5.8.3 plugin (with the Max for Live plug-in) for my Tracktion A64 and A88. Setting level Stereo Setup Some other values Pulse Width Modulator The plug-in Max for Live is not supported in the standalone version but you can use the Max for Live applications provided with the version (current version is 5.8.3) with the development version of Max for Live. Also, if you do not want to run all apps in parallel, you can activate the pop-ups with the single click. Q: I'd like to know how to prevent a macro from changing a specific cell in a specific row in a

specific column I'm using the following macro to remove duplicates from a range

#### **Maxim 16-2EQ Mixer Download PC/Windows**

You can now assign the buffer load/unload hotkeys to macros! Don't forget to also use the Load/Unload macros for projects which have already been loaded in the project window. For example, you could load a new project, but keep your hotkey loaded for the previously loaded project. - The Load and Unload macros are also called the select and deselect macros, because they work just like the select and deselect buttons in the tracktion project window - As stated above, you can use the Load and Unload macros to load/unload projects which you don't want loaded at that point, but don't need/want to load. - Try to assign them to a hotkey you use a lot, so it becomes fast and easy to load/unload projects which you do need at that point. Load Macros: - select the load project from the load project menu, i.e. via ctrl+P - press the hotkey you have assigned to this macro (you can assign more than one of them) Unload Macros: - select the unload project from the load project menu, i.e. via ctrl+U - press the hotkey you have assigned to this macro (you can assign more than one of them) The Maxim 16-2EQ was developed to be a 16+2 channel stereo mixer, meant to be used in modular VST host environments like EnergyXT, SynthEdit and others, and was specifically designed for those who want a classic mixer solution for the Tracktion line of sequencers. The Maxim mixer is almost identical to the Minim, but has a much bigger GUI for easier control. If you have an extra monitor to display it on, try it out! KEYMACRO Description: You can now assign the buffer load/unload hotkeys to macros! Don't forget to also use the Load/Unload macros for projects which have already been loaded in the project window. For example, you could load a new project, but keep your hotkey loaded for the previously loaded project. - The Load and Unload macros are also called the select and deselect macros, because they work just like the select and deselect buttons in the tracktion project window - As stated above, you can use the Load and Unload macros to load/unload projects which you don't want loaded at that point, but 77a5ca646e

## **Maxim 16-2EQ Mixer Crack [Win/Mac]**

Version 1.0.0 \* \* \* \* \* \* \* \* \* \* \* \* \* \* \* \* \* \* \* \* \* \* \* \* \* \* \* \* \* \* \* \* \* \* \* \* \* \* \* \* \* Version: 1.0.1 Bug fix: \* Fixing redundant checks for the main control knobs. \* Fixing double-flowing trim for Gate/Shaper/Reverb when more than one module is present in the chain  $*$  Fixing the direction of the LFO for the "Delay" FX  $*$  Fixing the input mix for the "Delay" FX \* Fixing the trim for the "Delay" FX when trimming the FX cutoff Version: 1.0.2 Reworking of the GUI - much faster to use and much more intuitive. Improvements: \* Change to a more user-friendly GUI, thanks to the very friendly environment provided by Tracktion. \* For the Mixer control, the fader scales to 100% for the input sources, so if you have a chain with multiple modules, you can mix the whole chain together and control the mix with the mixer control. \* When creating modules, be sure to set the Mute control on the Send Port (the "default" is set to +ve, and we want a -ve one) and this will fix many of the issues with multisampling and other problems. \* For the Mute control, a global mute is now included, so you can easily mute an entire FX chain if you want. \* We now do a better job with the mixer trim, so it looks like the faders have been slowly but surely trimmed over time. \* Added the following controls: - Mix level - Gain - Input level - Input trim - Level trim - Loop trim - Out - Master trim - Mute - Room trim Version: 1.0.3 Bug fix: \* Fixing the description for the "Delay" FX if it's not mono \* Fixing a bug in the "Reverb" FX that caused the modulation to overshoot at the end of the track \* Fixing the "Delay" FX if it's not mono, and changing the LFO to track at a higher frequency so that it "breathes" a bit better Version: 1.0.4

#### **What's New In Maxim 16-2EQ Mixer?**

This is a direct clone of the MaxMSP soundfont library by the same name, with a GUI based on the Tracktion Classic software by Sourcefabric. This soundfont has 16 equalized mono channels and 2 stereo channels. Example fx in MaxMSP: To get the original vst samples: Description: This is a direct clone of the Minim Soundfont library with the most used plugins for generating and processing sounds, using the best tones and soundsets available. The intention is to fill the whole space between the Roland MDP soundfont and the MaxMSP. For more details on the library, check the available info on the below link Description: The SONiVOX Soundfonts are direct portions of the SONiVOX Soundfonts with GUI and some pre-installed SFX plugins. They are meant to be used with the SONiVOX software but can also be used as a substitute for the Roland MDP Software. It's not a complete VST host soundfont but it's a good starting point! The soundfonts are being hosted on: Description: The aim of this VST is to make this type of SFX a little easier to handle without using any sort of external software like Max, Reaktor etc. This soundfont is

made for SFX Hosting in SONiVOX Studio or a VST Host. This soundfont has 100% of SONiVOX's organic SFX soundsets, with the purpose to be used for both the "Replay Player" and the SFX Host in SONiVOX. In other words, the soundsets are provided with all the features of SONiVOX's SFX Host. For more info about the software, please check Description: This is the same soundfont used for the original SONiVOX software, but the soundsets are organized differently and the SFX files are a little smaller. This soundfont can be used for SFX Hosting in SONiVOX Studio or a VST Host. This soundfont has 100% of SONiVOX's organic SFX soundsets, with the purpose to be used for both the "Replay Player" and the SFX Host in SONiVOX. In other words, the soundsets are provided with all the features of SONiVOX's SFX Host. For more info

# **System Requirements:**

Minimum: OS: Windows 7, Windows 8, Windows 10 (64-bit OS required) Processor: Intel Core 2 Duo (2.3GHz) or better Memory: 4GB RAM Graphics: NVIDIA GeForce 9800, ATI Radeon HD 4670 or better DirectX: Version 11 Storage: 30 GB available space Additional Notes: This mode is intended to be a highly realistic gameplay experience. As such, graphics settings are lowered to provide maximum performance. Please keep in

[https://www.afrogoatinc.com/upload/files/2022/06/lzoF2qgDpebgYzKVurS4\\_06\\_d618019e](https://www.afrogoatinc.com/upload/files/2022/06/lzoF2qgDpebgYzKVurS4_06_d618019e47fc430e854e4772844784df_file.pdf) [47fc430e854e4772844784df\\_file.pdf](https://www.afrogoatinc.com/upload/files/2022/06/lzoF2qgDpebgYzKVurS4_06_d618019e47fc430e854e4772844784df_file.pdf) <https://aliffer.com/wp-content/uploads/2022/06/knowlav.pdf> <http://tlcme.org/wp-content/uploads/2022/06/grache.pdf> <https://valladolid1984.wixsite.com/perezutna/post/psvid-product-key-win-mac-2022> [https://rhegasechidrenecal.wixsite.com/walerycaf/post/japplis-website-optimizer-crack](https://rhegasechidrenecal.wixsite.com/walerycaf/post/japplis-website-optimizer-crack-keygen-download)[keygen-download](https://rhegasechidrenecal.wixsite.com/walerycaf/post/japplis-website-optimizer-crack-keygen-download) [https://vogblog.wales/wp-content/uploads/2022/06/Mandelbrot\\_Set\\_Plotter.pdf](https://vogblog.wales/wp-content/uploads/2022/06/Mandelbrot_Set_Plotter.pdf) [http://amlakzamanzadeh.com/wp](http://amlakzamanzadeh.com/wp-content/uploads/2022/06/DLink_AirPremier_Access_Point_Manager.pdf)[content/uploads/2022/06/DLink\\_AirPremier\\_Access\\_Point\\_Manager.pdf](http://amlakzamanzadeh.com/wp-content/uploads/2022/06/DLink_AirPremier_Access_Point_Manager.pdf) [http://treasureclub.com/wp-content/uploads/2022/06/Nik\\_Collection.pdf](http://treasureclub.com/wp-content/uploads/2022/06/Nik_Collection.pdf) [https://www.raven-guard.info/wp](https://www.raven-guard.info/wp-content/uploads/2022/06/Roboscan_Internet_Security_Pro.pdf)[content/uploads/2022/06/Roboscan\\_Internet\\_Security\\_Pro.pdf](https://www.raven-guard.info/wp-content/uploads/2022/06/Roboscan_Internet_Security_Pro.pdf) [https://comunicare-online.ro/wp-content/uploads/2022/06/010\\_Memorizer.pdf](https://comunicare-online.ro/wp-content/uploads/2022/06/010_Memorizer.pdf)